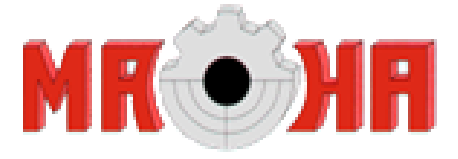

# Bedienungsanleitung

Steuerpult für Schießstand MAHA LP5 10 m für Wendescheibe und Klappscheibe

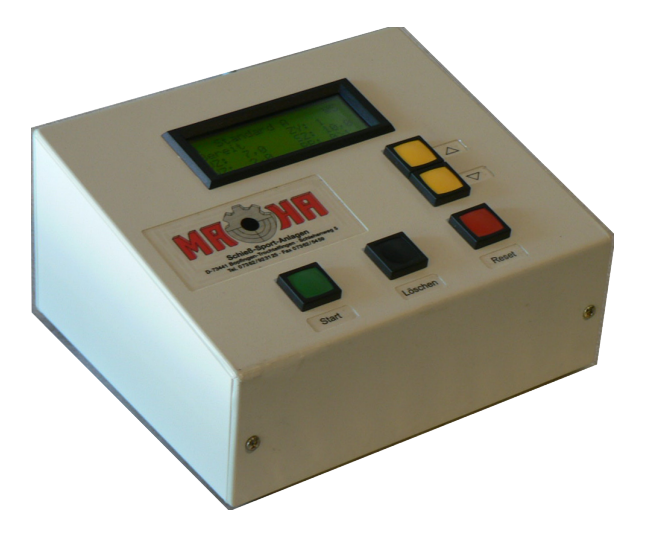

## Inhaltsverzeichnis

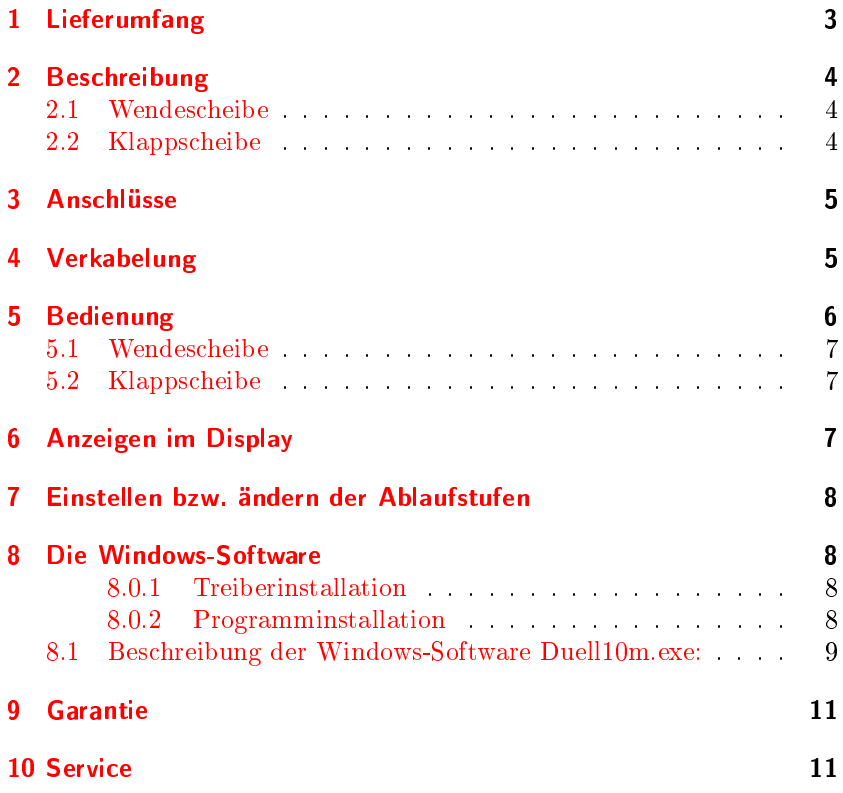

### <span id="page-2-0"></span>1 Lieferumfang

- Steuerpult LP5
- CD mit Software und USB-Treiber
- Taster für externen Start
- Spiralkabel
- USB-Verbindungskabel
- Bedienungsanleitung

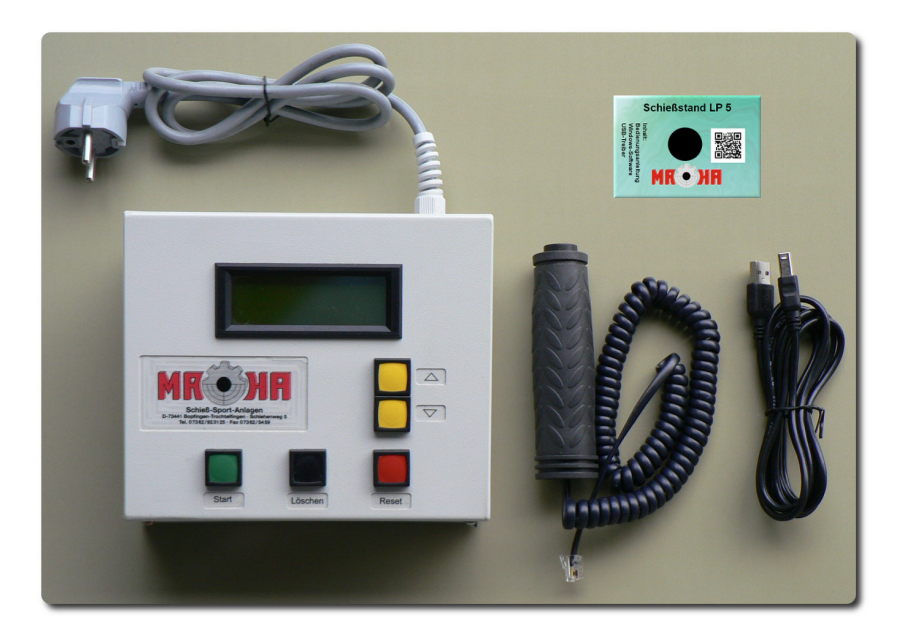

Abbildung 1: Steuerpult mit Zubehör

### <span id="page-3-0"></span>2 Beschreibung

Das Steuerpult ist ausschließlich für den Anschluss der LP5 - Schießstände Wendescheibe oder Klappscheibe von MAHA geeignet. Halten Sie das Gerät fern von Feuchtigkeit und Hitze. Bei Schäden, die durch unsachgemäÿen Betrieb entstehen, erlischt der Garantieanspruch an den Hersteller. Es wird keine Haftung für Folgeschäden übernommen. Technische Änderungen und Irrtümer vorbehalten!

#### <span id="page-3-1"></span>2.1 Wendescheibe

Es können bis zu zwei Wendescheibenanlagen gleichzeitig betrieben werden. Das Bedienpult steuert zu den in der eingestellten Ablaufstufe festgelegten Zeiten die Drehung der Wendescheibe (sichtbar oder um 90  $Grad$  gedreht = nicht sichtbar).

#### <span id="page-3-2"></span>2.2 Klappscheibe

Das Bedienpult steuert zu den in der eingestellten Ablaufstufe festgelegten Zeiten die Verriegelung der Klappscheibe und die Anzeige am Schießstand (rote oder grüne LED).

Mit der schwarzen Taste 'Löschen' werden die Abdeckungen der getroffenen Scheiben durch einen Motor wieder in die Ausgangslage zurückgesetzt.

### <span id="page-4-0"></span>3 Anschlüsse

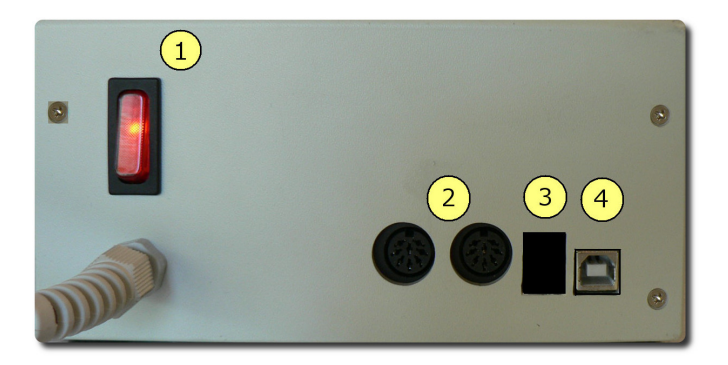

Abbildung 2: Rückseite des Bedienpultes

#### Die Rückseite des Steuerpultes

- 1. Netzschalter
- 2. Buchsen für Verbindungskabel zum Schießstand. Es können max. zwei Wendescheiben-Schießstände oder ein Klappscheiben-Schießstand angeschlossen werden.
- 3. Buchse für externen Starttaster
- 4. USB-Buchse für die Verbindung zum PC, um mit der mitgelieferten Software Duell10m.exe die eingestellten Schaltzeiten zu ändern.

## <span id="page-4-1"></span>4 Verkabelung

Das Kabel des Schießstandes wird in eine der beiden passenden Buchsen (2) am Steuerpult gesteckt. Mit der Buchse (3) wird das Spiralkabel des externen Starttasters verbunden. Die Stromversorgung erfolgt über den Netzstecker (230 V AC / 50 Hz)

### <span id="page-5-0"></span>5 Bedienung

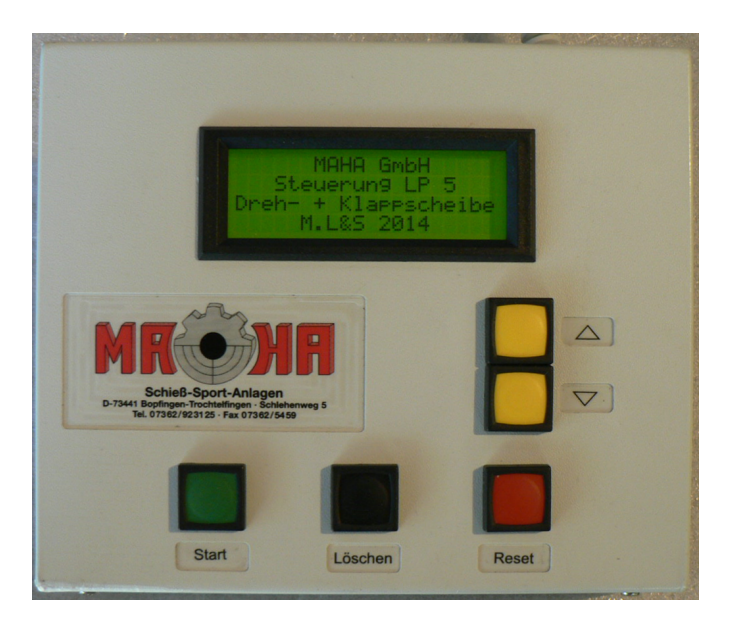

Abbildung 3: Vorderseite des Steuerpults

Nach dem Einschalten mit Schalter (1) auf der Rückseite des Steuerpults erscheint auf dem Display eine Startmeldung, dann wird die zuletzt eingestellte Ablaufstufe angezeigt. Mit den gelben Tasten Auf und Ab werden die verschiedenen Stufen angewählt (maximal 16).

Beim ersten Druck auf die Taste 
Start' am Steuerpult oder am externen Starttaster erscheint im Display 
Bereit'. Bei einem weiteren Druck auf die Starttaste zeigt das Display 
Achtung'. Der weitere Ablauf ist abhängig vom angeschlossenen Schießstand.

Mit der roten Taste 'Reset' werden gestartete Abläufe abgebrochen.

#### <span id="page-6-0"></span>5.1 Wendescheibe

Mit Beginn der Vorlaufzeit (VZ) werden die Scheibenhalter um 90 Grad weggedreht. Anschließend beginnt die Schusszeit (SZ): das Display zeigt Start' und die Scheiben werden auf sichtbar gedreht. Für die anschlieÿende Nachlaufzeit (NZ) werden die Scheiben wieder um 90 Grad auf nicht sichtbar gedreht.

#### <span id="page-6-1"></span>5.2 Klappscheibe

Während der Vorlaufzeit (VZ) leuchtet am Schießstand die rote LED und die Verríegelung wird aktiviert. Mit Beginn der Schusszeit (SZ) leuchtet die grüne LED des Schieÿstands und die Verriegelung wird aufgehoben. In der anschließenden Nachlaufzeit (NZ) leuchtet wieder die rote LED und die Verriegelung ist aktiv.

## <span id="page-6-2"></span>6 Anzeigen im Display

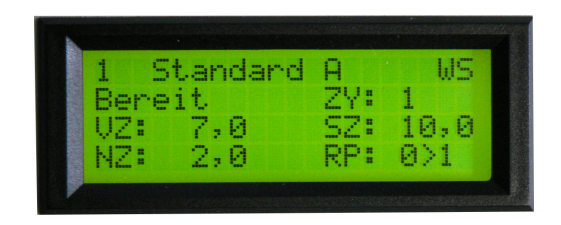

Abbildung 4: Das Display

1. Zeile: Nummer und Bezeichnung des Ablaufs (z.B. 
Standard A') und Anzeige des Schießstandtyps (WS= Wendescheibe, KS=Klappscheibe). 2. Zeile: Meldetext (Bereit, Achtung oder Start) und Zykluszähler. 3. Zeile: Kürzel für Vorlaufzeit (VZ); Vorlaufzeit in Zehntel-Sekunden, Kürzel für Schusszeit (SZ), Schusszeit in Zehntel-Sekunden. 4. Zeile: Kürzel für Nachlaufzeit (NZ), Nachlaufzeit in Zehntel-Sekunden, Kürzel für Anzahl Wiederholungen (RP).

### <span id="page-7-0"></span>7 Einstellen bzw. ändern der Ablaufstufen

Bei Auslieferung des Gerätes sind bereits für einige LP5-Disziplinen die Ablaufzeiten eingestellt, die der derzeitig gültigen Sportordnung entsprechen.

Sollen diese Zeiten geändert oder weitere Abläufe hinzugefügt werden, ist dies mit der beiliegenden Windows-Software möglich. Dazu wird das beiliegende USB-Kabel mit der Buchse (4) (Rückseite Bedienteil) verbunden. Das andere Ende wird mit einer USB-Buchse eines beliebigen Windows-PC's (ab Windows 95) verbunden und die beiliegende Software Duell10m.exe gestartet.

### <span id="page-7-1"></span>8 Die Windows-Software

Die beiliegende CD enthält u.a. einen Ordner 'Software'. Dieser enthält die Software 'Duell10m.exe' und einige dazugehörigen Dateien. Diese Software benötigt Microsoft Windows ab Version '95. Mit diesem Programm werden die Schaltzeiten und die dazugehörigen Texte im Display des Steuerpults festgelegt.

#### <span id="page-7-2"></span>8.0.1 Treiberinstallation

Bei der ersten Inbetriebnahme sucht Windows nach einem passenden USB-Treiber. Dieser wird auf der beiliegenden CD mitgeliefert. Bei eingelegter CD wird man von Windows durch die Installationsroutinen geführt. Nach Abschluss der Installation ist das Steuerpult unter einer Com-Nr. (Meistens die mit der höchsten Nr.) ansprechbar. Diese Com-Nr. wird dann im Programm Duell10m.exe ausgewählt.

#### <span id="page-7-3"></span>8.0.2 Programminstallation

Zuerst wird mit dem Windows-Explorer ein neuer Ordner erstellt und diesem ein eindeutiger Namen zugewiesen, z.B. 'LP5'.

In diesen Ordner wird dann der Inhalt des Ordners 'Software' der CD kopiert. Praktischerweise sollte auf dem Desktop noch eine Verknüpfung zur Anwendung 'Duell10m.exe' angelegt werden.

Über das nebenstehende Symbol kann dann das Programm 'Duell10m.exe' vom Desktop aus gestartet werden. Die Software kann aber auch direkt auf der CD ausgeführt werden.

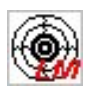

#### <span id="page-8-0"></span>8.1 Beschreibung der Windows-Software Duell10m.exe:

|                | Ende F2 Sprache Auslesen F4 Senden F5 |     |           |     | Displaytexte F7 |                         | Standardwerte F8                                                                                                    | Info                                                                                                    |                                                                                                    |  |  |
|----------------|---------------------------------------|-----|-----------|-----|-----------------|-------------------------|----------------------------------------------------------------------------------------------------|----------------------------------------------------------------------------------------------------|----------------------------------------------------------------------------------------------------|--|--|
|                |                                       |     |           |     |                 |                         | Mit diesem Programm werden die Ablaufzeiten des Bedienteils der LP5 Klappscheibenanlage eingestellt.<br>Bedienteil übergeben und dort dauerhaft gespeichert. |                                                                                                    | Für 16 Stufen kann ein Modusname und mit einer Auflösung von 0,1 Sekunden die Vorlaufzeit, die Schusszeit, die<br>Nachlaufzeit, die Anzahl der Wiederholungen, ein Endlosbetrieb und ein Modus für den Betrieb einer Wendescheibe<br>festgelegt werden. Mit dem Menüpunkt 'Senden' werden die Daten über die eingestellte Com-Schnittstelle an das |  |  |
| Nr.            | Bezeichnung                           | VZ. | <b>SZ</b> | NZ  | <b>RP</b>       | B                       | Com-Nr.                                                                                                    |                                                                                                    | Verbindung                                                                                                    |  |  |
| 1              | <b>Standard A</b>                     | 7.0 | 10.0      | 2.0 | 1               |                         | $C$ COM3<br>$G$ COM4                                                                                                    |                                                                                                    |                                                                                                    |  |  |
| $\overline{c}$ | Standard B                            | 7.0 | 20.0      | 20  | 1               | ⊽                       |                                                                                                    |                                                                                                    |                                                                                                    |  |  |
| $\overline{3}$ | Standard C.                           | 7.0 | 150.0 2.0 |     | 1               | ঢ়                      |                                                                                                    |                                                                                                    |                                                                                                    |  |  |
| $\overline{4}$ | Schnellfr A                           | 7.0 | 10.0      | 2.0 | 1               | ᢑ                       |                                                                                                    | Achtung!<br>Der Datenaustausch mit dem Bedienteil ist nur<br>möglich, wenn sich dieses in der<br>Bereitschaftsstellung befindet.<br>Um dies sicherzustellen, sollte vor dem Auslesen<br>oder Senden am Bedienteil die Reset-Taste<br>gedrückt werden! |                                                                                                    |  |  |
| 5              | Schnellfr B                           | 7.0 | 8.0       | 2.0 | 1               | $\overline{\mathbf{v}}$ |                                                                                                    |                                                                                                    |                                                                                                    |  |  |
| 6              | Schnellfr C                           | 7.0 | 60        | 2.0 | 1               | ⊽                       |                                                                                                    |                                                                                                    |                                                                                                    |  |  |
| $\overline{7}$ | Schnellfr D                           | 7.0 | 4.0       | 20  | 1               | $\overline{\mathbf{v}}$ |                                                                                                    |                                                                                                    |                                                                                                    |  |  |
| 8              | Duell                                 | 7.0 | 3.0       | 2.0 | 4               | ⊽                       |                                                                                                    |                                                                                                    |                                                                                                    |  |  |
| 9              |                                       |     |           |     |                 |                         |                                                                                                    |                                                                                                    |                                                                                                    |  |  |
| 10             |                                       |     |           |     |                 |                         | Legende<br>Bezeichnung = max. 16 Zeichen<br>VZ = Vorlaufzeit in Sekunden (1,0 - 99,9)                                                                        |                                                                                                    |                                                                                                    |  |  |
| 11             |                                       |     |           |     |                 |                         |                                                                                                    |                                                                                                    |                                                                                                    |  |  |
| 12             |                                       |     |           |     |                 |                         |                                                                                                    |                                                                                                    | SZ = Schusszeit in Sekunden (1,0 - 999,9)                                                                                                    |  |  |
| 13             |                                       |     |           |     |                 |                         |                                                                                                    |                                                                                                    | NZ = Nachlaufzeit in Sekunden (0 - 9,9)                                                                                                    |  |  |
| 14             |                                       |     |           |     |                 |                         |                                                                                                    |                                                                                                    | RP = Anzahl Wiederholungen [1 - 10]                                                                                                    |  |  |
| 15             |                                       |     |           |     |                 |                         |                                                                                                    | $A =$ Endlosbetrieb<br>B = Modus Wendescheibe                                                                                                    |                                                                                                    |  |  |
| 16             |                                       |     |           |     |                 |                         | Nummern ohne Bezeichnung sind am<br>Bedienteil nicht anwählbar!                                                                                              |                                                                                                    |                                                                                                    |  |  |

Abbildung 5: Die Software Duell10m.exe

Nach dem Start des Programms wird zuerst die Nr. der seriellen Schnittstelle (Com-Nr.) eingestellt. Mit dem Menüpunkt 
Sprache' kann zwischen einer deutschen und einer englischen Beschriftung gewählt werden. Mit dem Menüpunkt 
Auslesen F4' werden dann die im Bedienteil ge-

speicherten Daten ins Programm geladen. Die Zeiten der Ablaufstufen  $(VZ = Vorlaufzeit, SZ = Schusszeit, NZ = Nachlaufzeit) können nun in$ Zehntel-Sekunden verändert oder neue Ablaufstufen (gesamt bis zu 16) mit den entsprechenden Ablaufzeiten hinzugefügt werden. Ist in einer Ablaufstufe die Spalte 
A' markiert, wird der Ablauf Endlos wiederholt (Demomodus). Ist die Spalte 
B' markiert, wird die Scheibe nach Ende der Nachlaufzeit (NZ) wieder auf die sichtbare Stellung gedreht. Ist mehr als ein Ablauf eingestellt, gilt die Nachlaufzeit (NZ) nur für den letzten Ablauf.

Mit dem Menüpunkt 
Displaytexte F7' können die Texte und Kürzel im Display des Steuerpults bearbeitet werden.

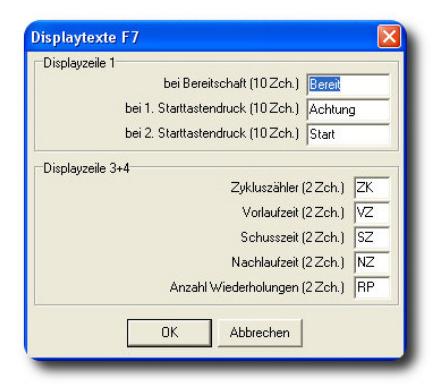

Abbildung 6: Das Untermenü Displaytexte

Mit dem Menüpunkt 
Senden F5' im Hauptdialog werden die Daten ins Steuerpult zurückgeladen und dort dauerhaft gespeichert.

### <span id="page-10-0"></span>9 Garantie

Der Hersteller gewährt im Rahmen der allgemeinen Geschäftsbedingungen eine Funktionsgarantie und verpichtet sich, während der Garantiezeit fehlerhafte Geräte und Zubehör kostenlos instandzusetzen oder auszutauschen. Schäden, die durch unsachgemäße Behandlung des Gerätes entstanden sind und Verschleißteile sind nicht durch die Garantie gedeckt.

## <span id="page-10-1"></span>10 Service

Für Wartungs- oder Reparaturarbeiten wenden Sie sich ausschließlich an den Hersteller:

#### Serviceadresse:

MAHA GmbH Schießsport-Anlagenbau Ostalbstrasse 20 73441 Bopfingen/Trochtelfingen Germany Tel.:  $+49$  (0)7362 923125 Fax:  $+49$  (0)7362 5459 E-Mail: info@maha-praezision.de Internet: www.maha-praezision.de

Wartungsarbeiten und Reparaturen außerhalb der Garantiezeit sind kostenpflichtig.

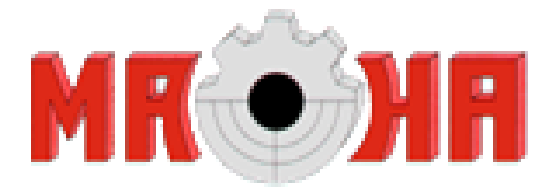

MAHA GmbH CNC - Dreh- und Frästechnik Schießsport-Anlagenbau Ostalbstrasse 20 73441 Bopfingen/Trochtelfingen Germany Tel.: +49 (0)7362 923125 Fax:  $+49$  (0)7362 5459 E-Mail: info@maha-praezision.de Internet: www.maha-praezision.de

Sitz der Gesellschaft: 73441 Bopfingen/Trochtelfingen Finanzamt: Aalen UST.-Id-Nr.: DE813922774 Registergericht Ulm HRB 520331